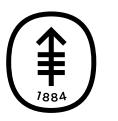

## EDUCACIÓN PARA PACIENTES Y CUIDADORES **Cómo utilizar su oxímetro de pulso iHealth®**

En esta información se explica qué es el oxímetro de pulso iHealth y cómo utilizarlo.

Por favor, visite **www.mskcc.org/es/cancer-care/patient[education/video/how-use-your-ihealth-pulse-oximeter](https://www.mskcc.org/es/cancer-care/patient-education/video/how-use-your-ihealth-pulse-oximeter)** para ver este video.

Un oxímetro de pulso es un dispositivo que se coloca en el dedo. Mide el nivel de oxígeno en la sangre (cuánto oxígeno hay en la sangre) y la frecuencia del pulso (qué tan rápido late su corazón). Estas medidas muestran qué tan bien llega el oxígeno a diferentes zonas del cuerpo.

El oxímetro de pulso iHealth registra sus resultados en su cuenta iHealth. Si vinculó la cuenta iHealth a su cuenta MyMSK (portal para pacientes de MSK), la aplicación enviará sus resultados a su proveedor de cuidados de la salud de MSK de forma automática. Esto le ayudará a tomar decisiones sobre la atención que recibirá mientras esté en casa. Para obtener instrucciones sobre cómo vincular su cuenta iHealth a su cuenta MyMSK, lea Cómo configurar su oxímetro de pulso iHealth® [\(www.mskcc.org/es/cancer-care/patient-education/how-set-your-ihealth](https://www.mskcc.org/es/cancer-care/patient-education/how-set-your-ihealth-pulse-oximeter)pulse-oximeter).

## **Cómo utilizar su oxímetro de pulso iHealth**

Siga las instrucciones de su proveedor de cuidados de la salud sobre la frecuencia de uso de su oxímetro de pulso iHealth.

1. **Abra la aplicación iHealth MyVitals.** Toque la aplicación en su teléfono inteligente o tableta (véase la figura 1). Si es necesario, ingrese con el correo y la clave que utilizó al crear la cuenta.

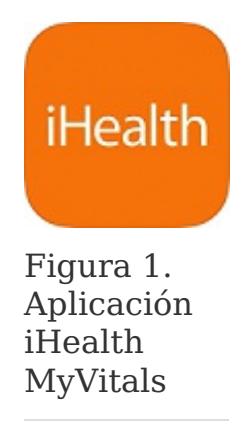

2. **Seleccione el ícono del oxímetro de pulso en la página de inicio (véase la figura 2**)

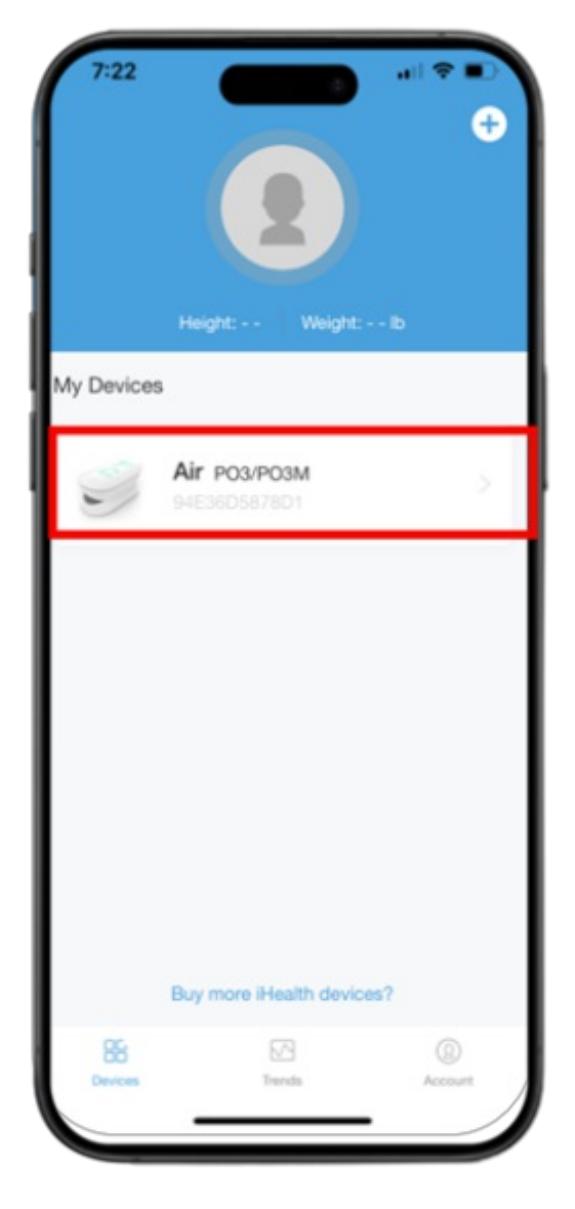

Figura 2. Ícono de iHealth Air Pulse Ox

3. **Sujete el oxímetro de pulso en el dedo.** Apriete un extremo de su oxímetro de pulso para que el otro extremo se abra ligeramente. Sostenga la otra mano de modo que la palma mire hacia usted. Luego, coloque su oxímetro de pulso en el dedo índice, mayor o anular con la pantalla mirando hacia usted (véase la figura 3). Asegúrese de que su dedo esté limpio y que no esté usando esmalte de uñas o uñas postizas (como gel o acrílico).

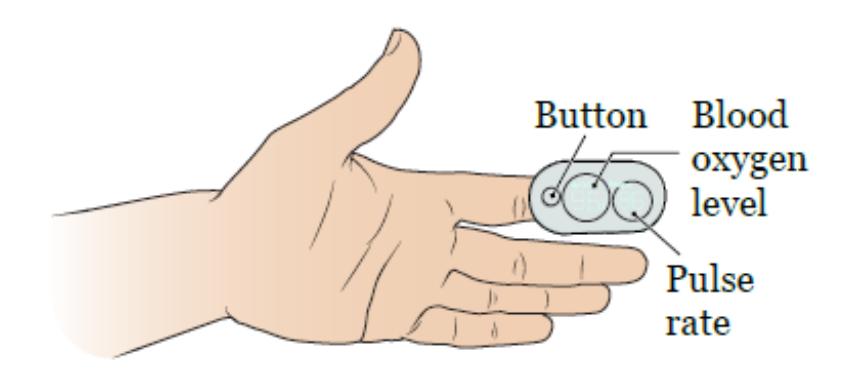

4. **Comience la medición.** Presione el botón de su oxímetro de pulso para comenzar a medir (véase la figura 4). Podrá ver el nivel de oxígeno en la sangre (SpO2%) y la frecuencia del pulso (PRbpm). Mientras mide, mantenga la mano quieta. Asegúrese de que los resultados se vean en la aplicación iHealth MyVitals. Si no los ve, intente colocar el oxímetro de pulso en otro dedo y presione el botón nuevamente.

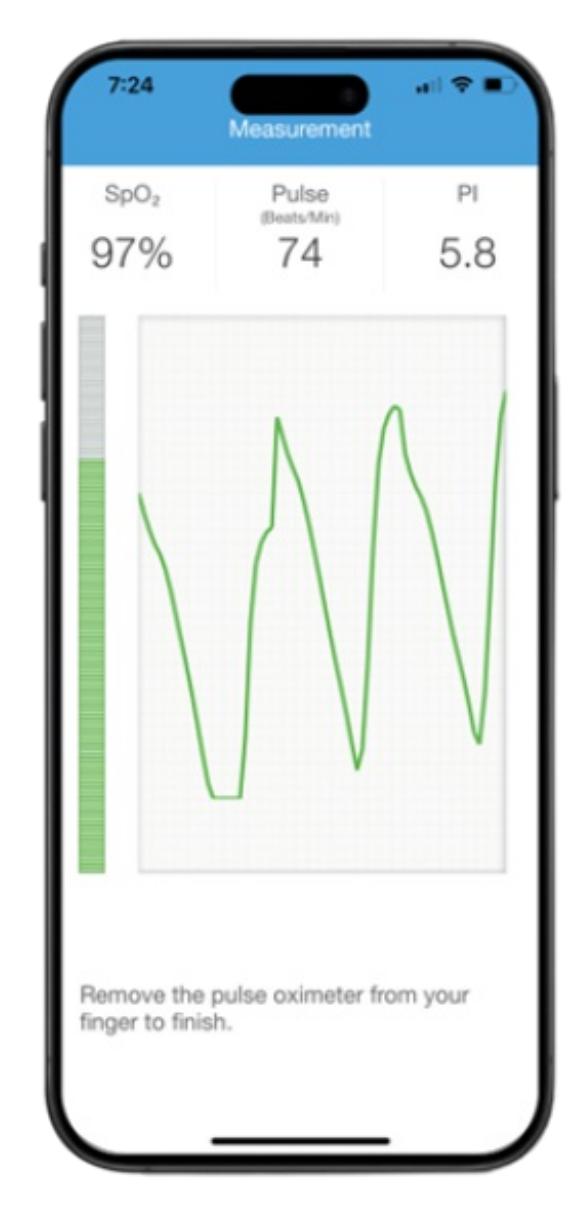

Figura 4. Medición en la aplicación

5. **Revise sus resultados.** Cuando los resultados aparezcan en la aplicación, puede quitarse el oxímetro de pulso del dedo. La aplicación iHealth MyVitals mostrará sus resultados (véase la figura 5). Si vinculó su cuenta iHealth a su cuenta MyMSK, sus resultados se enviarán a su equipo de atención de forma automática.

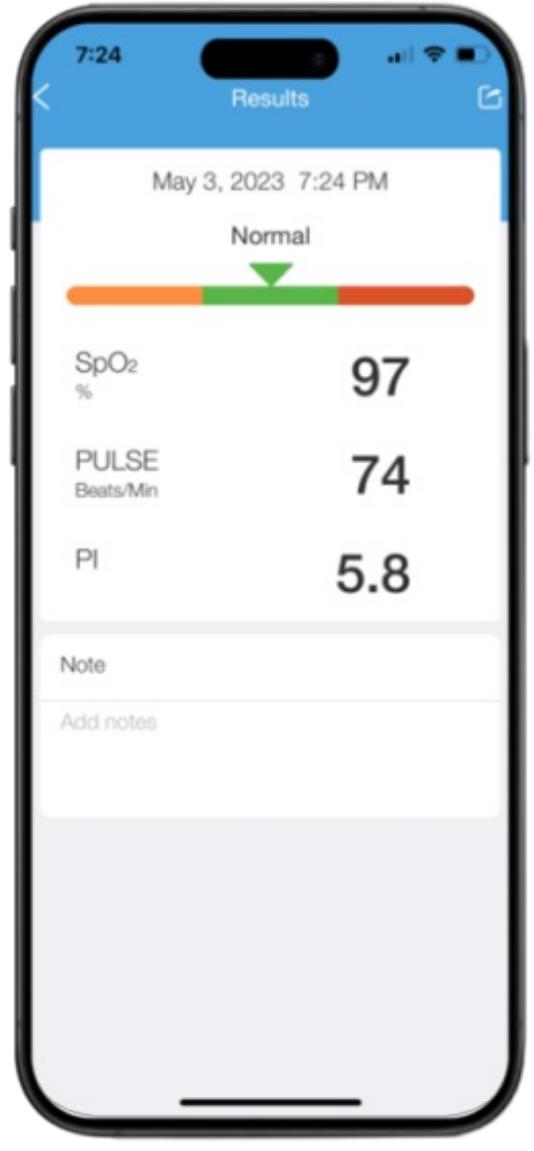

Figura 5. Resultados en la aplicación

## **Detalles de contacto**

Si su nivel de oxígeno en la sangre es menor que el número que su proveedor de cuidados de la salud le indicó, llámelo de inmediato.

Si necesita ayuda con el oxímetro de pulso iHealth, llame al consultorio de su proveedor de cuidados de la salud.

Si necesita ayuda con su cuenta o aplicación MyMSK, comuníquese con el servicio de ayuda de MyMSK al [646-227-2593](tel:+1-646-227-2593) o envíe un correo electrónico a [mymsk@mskcc.org](mailto:mymsk@mskcc.org).

## Para obtener más recursos, visite [www.mskcc.org/pe](https://www.mskcc.org/pe) y busque en nuestra biblioteca virtual.

How To Use Your iHealth® Pulse Oximeter - Last updated on May 6, 2024 Todos los derechos son propiedad y se reservan a favor de Memorial Sloan Kettering Cancer Center